## **Viewing the Immanuel Lutheran Facebook Live Broadcasts**

This document is designed to help you view our live stream broadcasts of the services on Sunday as well as our special services during the season of Lent during the COVID-19 outbreak.

**Step 1:** Sign up for Facebook or log in to your account.

Go to [www.facebook.com](http://www.facebook.com/) on your web browser (Internet Explorer, Chrome, Safari, etc…) and complete all of the steps for signing up for an account. If you have an account, simply enter your username and password at the top of the page.

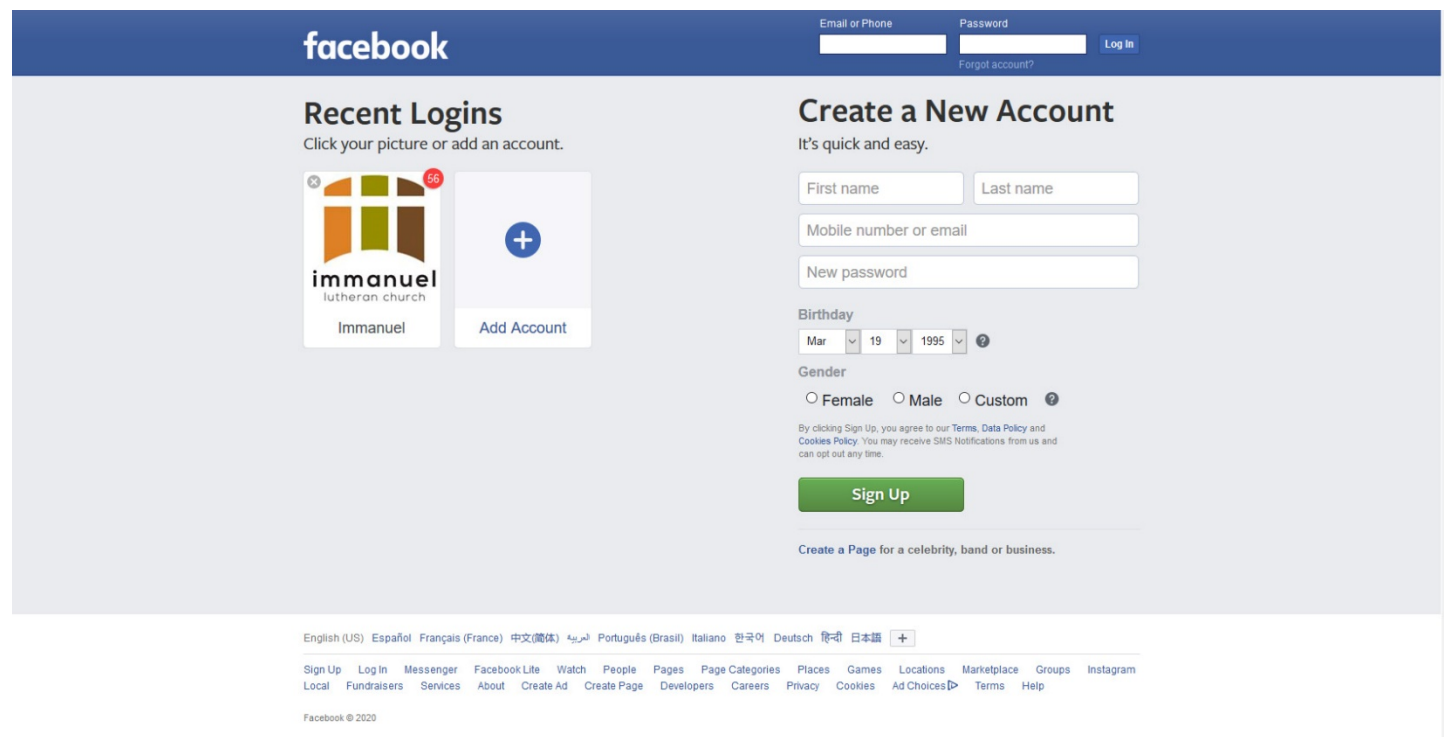

**Step 2:** In the search bar at the top of the page, enter "Immanuel Lutheran Church". Press "Enter". Your should look for the Immanuel Lutheran Church logo when the search results come up. Click on the church logo (By the red arrow in the image).

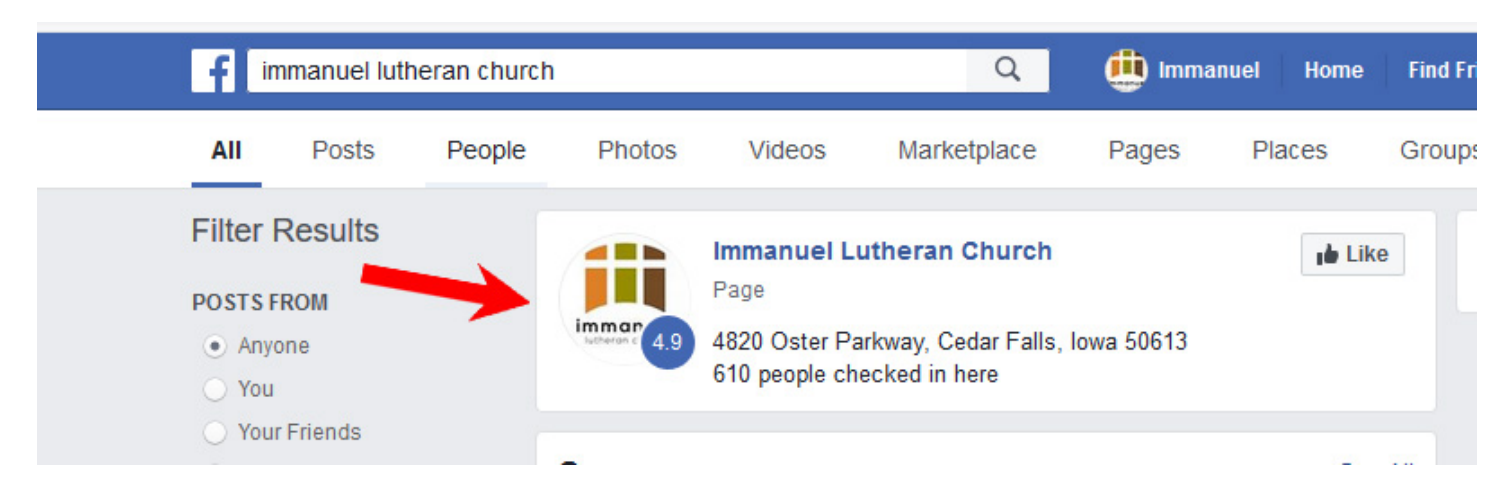

**Step 3:** "Like" and "Follow" the Page. This will make it so that you will get notifications when we go "live" for our services. Click the "Like" and "Follow" buttons.

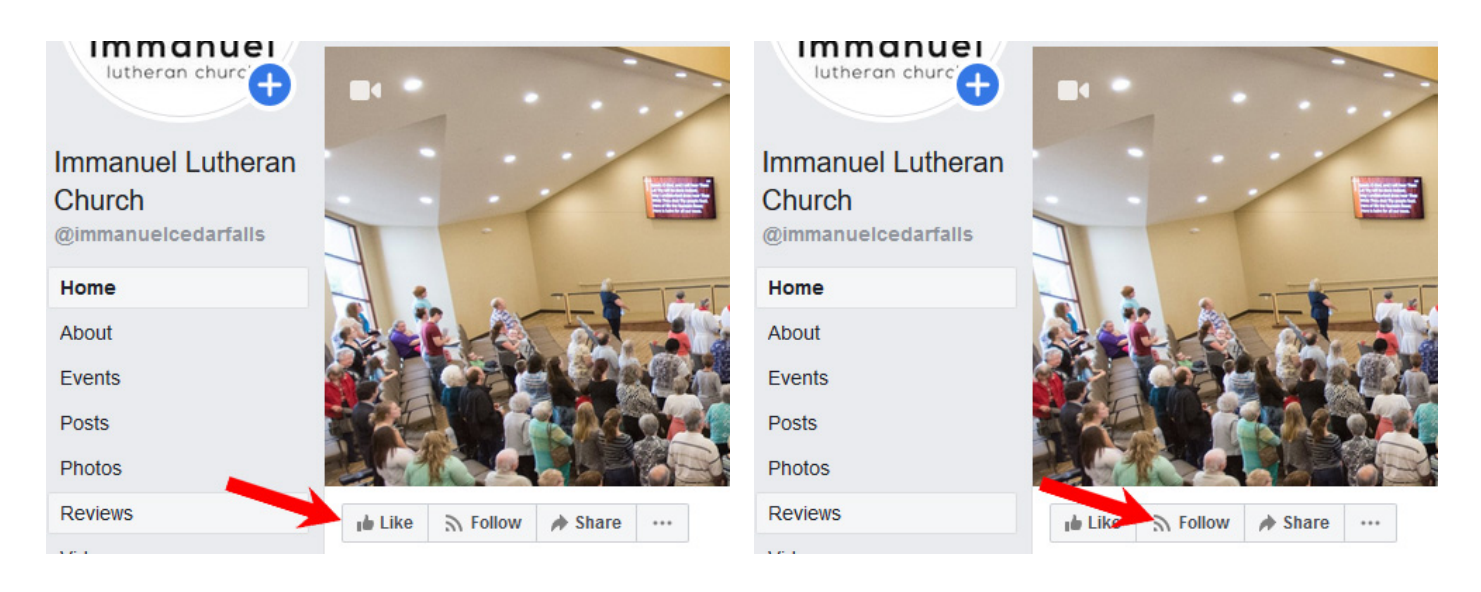

**Step 4:** Turn on live stream notifications. This will make it so that you are notified when we go "live" for a church service. Each device will be different, but working from an iPhone or iPad, the instructions are as follows:

### 1. Click on the "…" 2. Click on "Following"

 $100000$ 

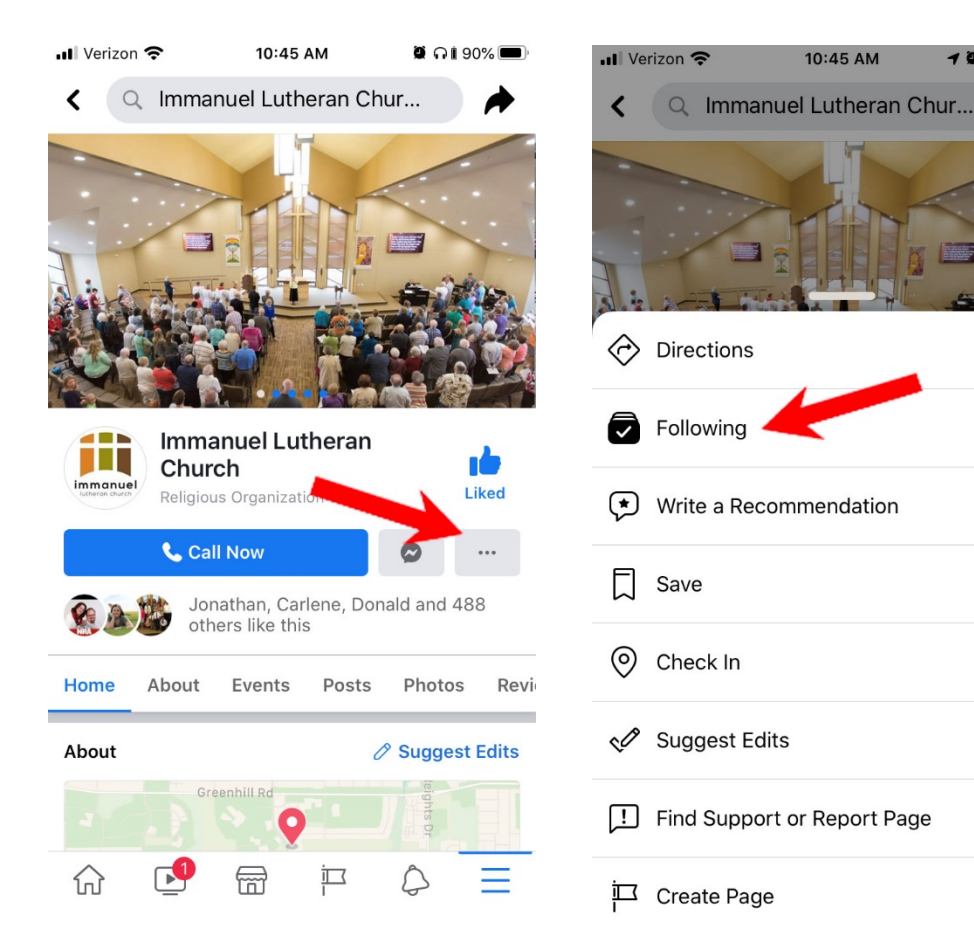

click 'Edit Notification Settings". notifications from Immanuel

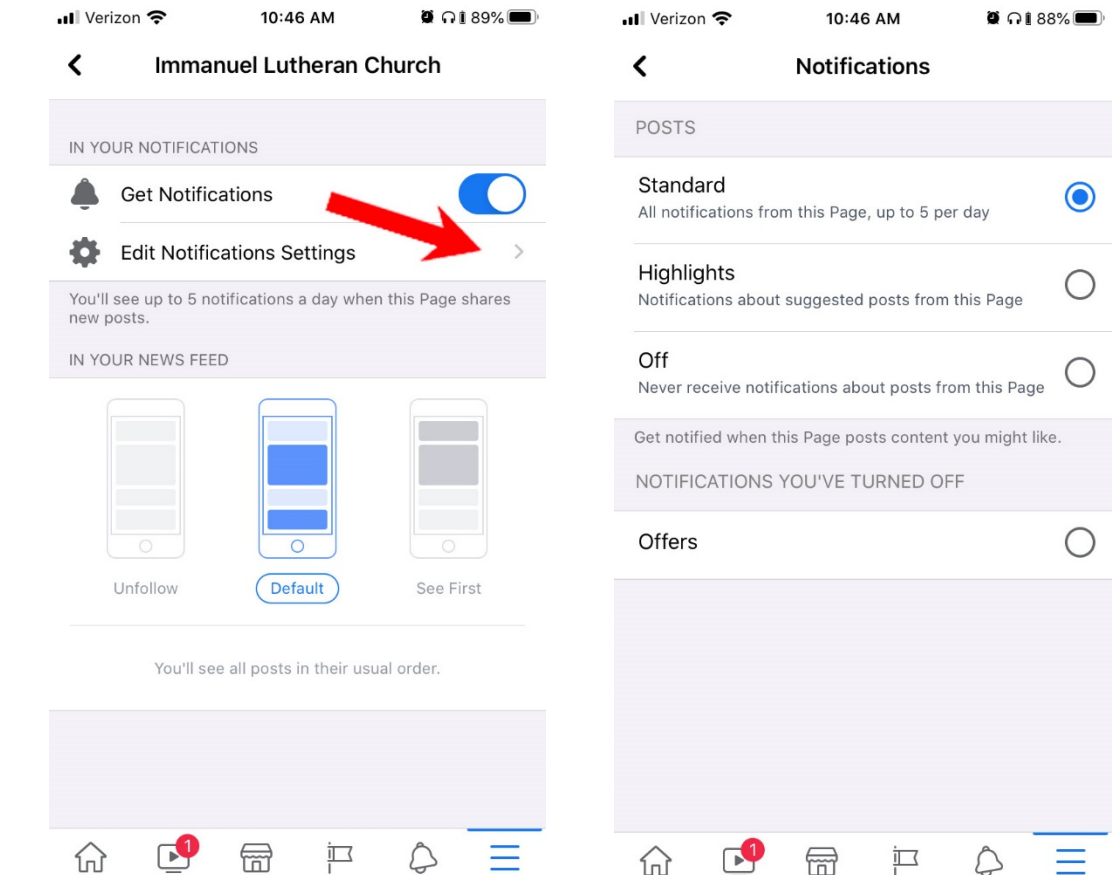

Once you complete these steps, you will automatically get notified if we are going "live" with a broadcast. You can also manually find our videos by scrolling down on the Immanuel Facebook page on your mobile device until you see the section called "Videos". If on a computer, click on the "Videos" section on the left hand column of the screen. Once there, you will see our live broadcasts as well as our past broadcasts. The Sunday service will start broadcasting at 8:15am. If you go to the Immanuel Facebook page at that time, one of the first things you see when you scroll down will be a video with the word "LIVE" in the upper left hand corner. Click on that video and you will see the live broadcast.

If you encounter problems during your setup and need further assistance, you can contact a knowledgeable friend or relative to help you during the COVID-19 isolation period or I would be happy to set up a time for you to drive up to the church entrance and I will meet you and set up your device for you. My cell phone number is: (319) 252-0684. Thank you for your patience and I appreciate your understanding as we work through this difficult time. God Bless and keep you!

#### **Jonathan Illian – Technology Director – Immanuel Lutheran Church - Cedar Falls, IA**

# 3. Click "Get Notifications" then 4. Click "Standard" button to get all